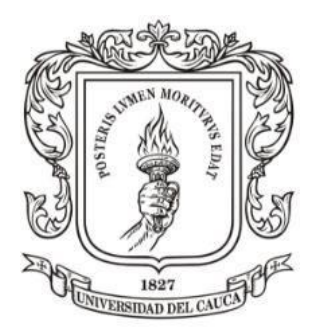

Universidad del Cauca

# **MANUAL DE INSCRIPCIÓN** PROGRAMAS DE PREGRADO

# Universidad **I PERIODO ACADÉMICO DE 2021**

Vigilada Mineducación

*Apreciado(a) aspirante reciba un saludo de bienvenida. A continuación, encontrará información importante que le permitirá conocer cada una de las etapas del proceso de admisión (inscripción, admisión y matrícula). Te recomendamos leer este manual en su totalidad para completar con éxito el trámite de tu inscripción, teniendo en cuenta que el proceso de admisión vigente, se hará con apoyo de las tecnologías de la Información y las Comunicaciones- TIC.*

*Los méritos académicos y el cumplimiento de los requisitos establecidos por la Universidad son los que posibilitan el ingreso a nuestra institución, si alguien le ofrece algún privilegio o forma distinta para ingresar a la Universidad del Cauca. Por favor denuncie a estas personas ante la Rectoría o ante Vicerrectoría Académica.*

## <span id="page-1-0"></span>**Contenido**

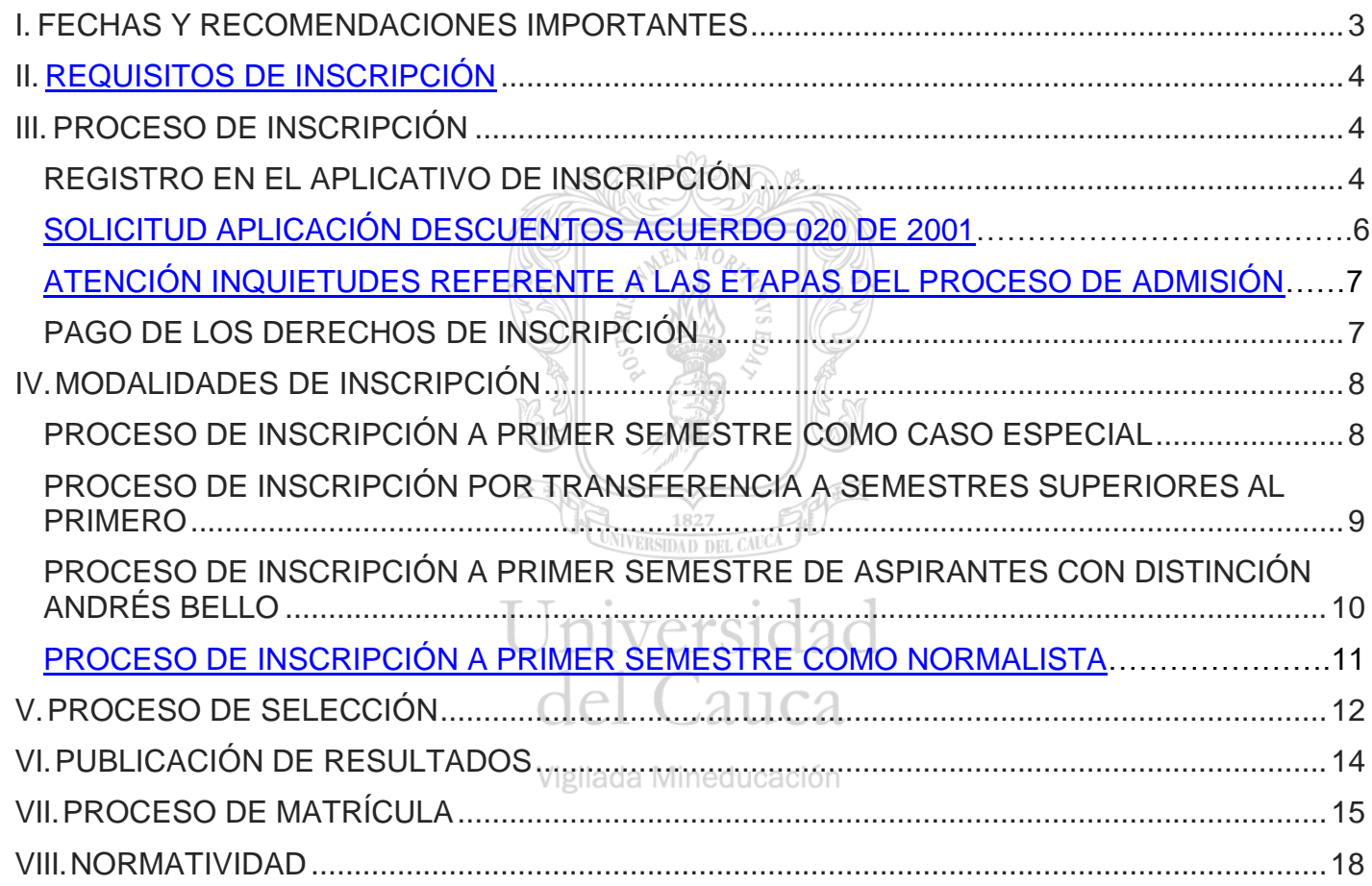

UNIVERSIDAD DEL CAUCA

<span id="page-2-0"></span>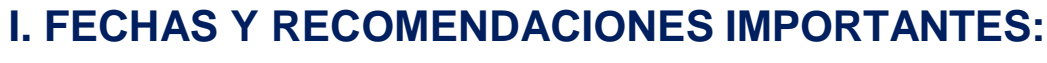

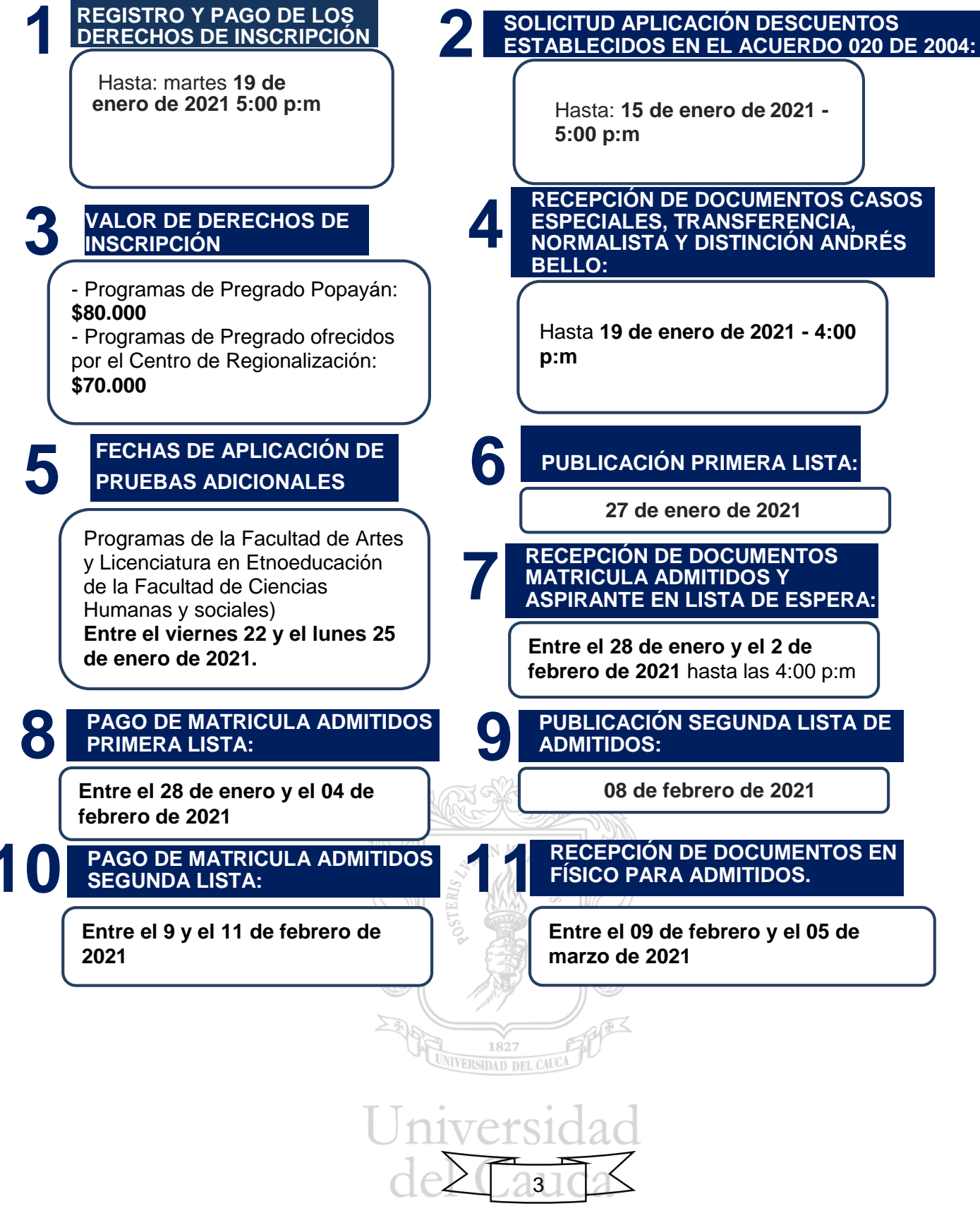

Vigilada Mineducación

#### **12 PARA REALIZAR EL REGISTRO EN EL APLICATIVO DE INSCRIPCIÓN PREVISTO EN LA PÁGINA WEB INSTITUCIONAL, RECUERDEA TENER AL ALCANCE DE TU MANO COMO MÍNIMO LOS SIGUIENTES DOCUMENTOS:**

- Reporte de resultados del Examen de Estado ICFES SABER 11° (Número de registro SNP, nombres, tipo y número de documento con el que presentó el Examen de Estado). Esta información debe ser digitada en la plataforma de inscripciones tal como aparece en el reporte del resultado ICFES.

- Documento de identidad del aspirante.

-Recibo de energía (reciente) del lugar de procedencia familiar. La dirección deberá digitarse tal como aparece en el recibo de energía.

#### **13 TIEMPO PARA ATENCIÓN DE INQUIETUDES A LOS ADMITIDOS EN PRIMERA LISTA, ASPIRANTES EN LISTA DE ESPERA Y ADMITIDOS EN SEGUNDA LISTA:**

Debe tener en cuenta que una vez terminada la fecha límite de pago de matrícula para admitidos en primera y segunda lista, se otorgará un día adicional para atender inquietudes (05 y 12 de febrero de 2021).

## <span id="page-3-0"></span>**II. [REQUISITOS DE](#page-1-0) INSCRIPCIÓN**

- 1. Haber presentado el Examen ICFES SABER 11° a partir del segundo periodo del año 2012 y tener un puntaje total, igual o superior a **160 puntos** para los programas de Pregrado-Popayán y de **150 puntos** para los programas ofrecidos por el Centro de Regionalización.
- 2. Acreditar la condición de bachiller en el momento que la Universidad lo requiera.
- 3. Realizar el registro en el aplicativo de inscripción previsto en la página web de la Universidad, consignando en forma veraz y auténtica, la información allí requerida, previa aceptación de términos y condiciones.
- 4. Realizar el pago de los derechos pecuniarios establecidos por la Universidad como derechos de inscripción.
- **5.** Cumplir con los requisitos establecidos en la norma universitaria que regula el proceso de inscripción. [Acuerdo 013 de](http://www.unicauca.edu.co/versionP/documentos/acuerdos/acuerdo-acad%C3%A9mico-013-de-2018-por-medio-del-cual-se-reglamenta-el-proceso-de-inscripci%C3%B3n-admisi%C3%B3n--0) 2018 modificado transitoriamente por el Acuerdo Académico 058 de 2020.

# <span id="page-3-1"></span>**III. [PROCESO DE](#page-1-0) INSCRIPCIÓN**

## <span id="page-3-2"></span>**REGISTRO EN EL APLICATIVO DE INSCRIPCIÓN**

- 1. Debe ingresar a la página web institucional [www.unicauca.edu.co](http://www.unicauca.edu.co/) y diríjase al enlace >[>pregrado>](http://www.unicauca.edu.co/versionP/pregrado)> a continuación encontrará un icono de inscripción, al hacer click sobre este icono, se abrirá una nueva ventana con el aplicativo de inscripción.
- 2. Si es la primera vez que realizas el proceso de inscripción, debes **crear una cuenta** ingresando correctamente los datos solicitados para su creación. Si ya tiene creada una cuenta, debes ingresar su identificación y la contraseña, el sistema de inscripciones hará una verificación de información enviando un código al correo electrónico que haya asociado a la cuenta.
- 3. Si no recuerda su contraseña, diríjase a la opción **Recuperación de contraseña**, el sistema le indicará

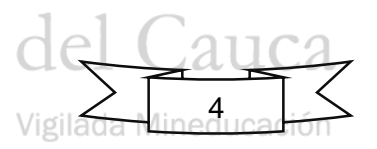

#### UNIVERSIDAD DEL CAUCA

los pasos a seguir para la recuperación. Si no tiene acceso al correo electrónico registrado previamente en el aplicativo de inscripciones, debe enviar solicitud para modificación de correo electrónico a [contacto@unicauca.edu.co,](mailto:contacto@unicauca.edu.co) indicando su nombre completo, identificación y de manera clara la solicitud.

- 4. Para continuar con el proceso de registro, debe leer y aceptar la información sobre el tratamiento de sus datos personales y lo establecido en las normas universitarias vigentes que contienen los términos y condiciones del proceso de inscripción.
- **5.** Como aspirante a los programas de Pregrado debe:
	- **Tener en cuenta que una vez registrados y guardados los datos en el aplicativo de inscripción y en los formularios utilizados para la recepción de documentos, estos se tomarán por ciertos y no habrá posibilidad de modificación.**
	- Registrar de forma veraz y correcta los datos solicitados en el aplicativo y en los formularios *(Digitar nombres, apellidos, tipo y número de documento tal como aparece en el documento de identidad actual delaspirante).*
	- $\checkmark$  Identificar y seleccionar el programa de su interés, del listado que le ofrece el aplicativo de inscripción que corresponde a los programas aprobados por el Consejo Académico para el proceso de admisión vigente.
	- Seleccionar una de las modalidades de inscripción *(inscripción a primer semestre, inscripción a primer semestre como caso especial, inscripción por transferencia a semestres superiores al primero, inscripción a primer semestre bachilleres con distinción Andrés Bello e inscripción como Normalista Superior)-Para más información sobre las modalidades de inscripción r*evisar el capítulo III del Acuerdo [Académico 013 de](http://www.unicauca.edu.co/versionP/documentos/acuerdos/acuerdo-acad%C3%A9mico-013-de-2018-por-medio-del-cual-se-reglamenta-el-proceso-de-inscripci%C3%B3n-admisi%C3%B3n--0) 2018. UNIVERSIDAD DEL CAUCA
	- Digitar la información del Examen de Estado ICFES SABER 11°. Es importante tener el reporte de resultados del Examen de Estado ICFES SABER 11° al alcance de su mano para realizar con éxito el registro. **Asegúrese de registrar de manera correcta esta información.** Si surtida la verificación ante el ICFES, resultan inconsistencias en el número de registro SNP, en apellidos y nombres o en el tipo y número de documento con el que presentó el Examen de Estado, **el aspirante quedará excluido del proceso de admisión.**
	- Si es de su interés, puede proceder a registrar una segunda inscripción, siguiendo las mismas pautas arriba mencionadas. Deberá tener en cuenta que:
		- Podrá inscribirse en dos programas de la oferta académica Pregrado Popayán o en dos programas académicos ofrecidos por el Centro de Regionalización.
		- En caso de contar con varios resultados del Examen de Estado ICFES SABER 11 usted podrá optar por realizar la inscripción con cualquiera de ellos siempre que se ajusten a la fecha y al puntaje mínimo que la Universidad exige.
		- Deberá asignar el orden de prioridades en que realiza la inscripción. Recuerde que, en caso de ser admitido a los dos programas inscritos, la Universidad le asignará cupo en el que selecciono como prioritario o lo que es lo mismo en la posición número 1(uno).
		- El aspirante podrá realizar el cambio de prioridades o de proceso (Pregrado-Popayán o programas de Pregrado ofrecidos por el Centro de Regionalización), **hasta** antes del cierre del proceso de inscripción **y siempre que no se haya efectuado el pago de los derechos de inscripción de ninguno de los programas registrados; si realizó el pago y requiere modificar la inscripción, es decir, cambiar de programa, proceso o prioridad, debe eliminar la inscripción y realizar nuevamente el registro, pero no será reintegrado el valor que pago por los derechos de inscripción en el**

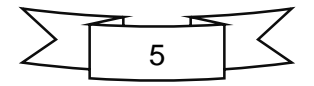

#### **programa eliminado.**

- 6. Terminado el registro de datos de inscripción, el aplicativo le mostrará las opciones de Pago y la posibilidad de descargar el recibo respectivo o pagar a través de PSE Pagos Seguros enLínea.
- 7. La Universidad del Cauca asignará la calidad de inscrito únicamente cuando reciba el reporte de pago por concepto de derechos de inscripción del aspirante, **emitido por las entidades recaudadoras autorizadas**. El valor pagado por concepto de derechos de inscripción no es reembolsable, salvo que el programa no se pueda desarrollar por circunstancias atribuibles a la Institución.
- 8. En la etapa de inscripción el aspirante no deberá presentar ningún documento, a excepción de las modalidades de inscripción como caso especial, Transferencia a semestres Superiores al Primero, Distinción Andrés Bello y Normalista Superior, quienes deberán entregar ante la División de Admisiones, Registro y Control Académico, **a través del procedimiento (formulario) que se indica en el capítulo IV de este manual**, los documentos exigidos para acreditar la condición especial dentro de las fechas establecidas en el calendario del proceso de admisión.
- 9. Los aspirantes que deseen inscribirse a los programas ofrecidos por la Facultad de Artes (Sólo para Artes Plásticas y Música Instrumental) y la Licenciatura en Etnoeducación de la Facultad de Ciencias Humanas y Sociales, deberán presentar las **pruebas adicionales** dentro de las fechas establecidas en el calendario del proceso de admisión y para ello, antes de diligenciar el proceso de registro deben tener en cuenta el procedimiento que se indica en el **[MANUAL PARA PRESENTACIÓN DE PRUEBAS](../Desktop/4Guia_Pruebas_Adicionales_FACARTES_I2021.pdf)  [ADICIONALES.](../Desktop/4Guia_Pruebas_Adicionales_FACARTES_I2021.pdf)**
- 10. Para saber si usted fue admitido debe consultar la primera lista que será publicada el día **27 de enero de 2021** en la página web institucional.
	- *La Universidad utilizará como mecanismos de comunicación con el aspirante, la página [web](http://www.unicauca.edu.co/versionP/index.php) institucional y el correo electrónico registrado en el aplicativo de inscripciones. Es*

*responsabilidad del aspirante digitar de manera correcta el correo y estar pendiente de todas las notificaciones que sobre el proceso de inscripción, admisión y matrícula emita la Institución, ya que la Universidad no se hace responsable si por el registro de información errónea la información enviada a través del correo electrónico no llega a su destinatario.*

## <span id="page-5-1"></span><span id="page-5-0"></span>**[SOLICITUD APLICACIÓN DESCUENTOS ACUERDO 020 DE 2004](#page-1-0)**

Para la aplicación del descuento en los derechos de inscripción establecidos en el Acuerdo [Superior](http://www.unicauca.edu.co/versionP/documentos/acuerdos/acuerdo-no-020-de-2004) [020 de 2004,](http://www.unicauca.edu.co/versionP/documentos/acuerdos/acuerdo-no-020-de-2004) los docentes, funcionarios y pensionados de la institución, sus hijos y sus cónyuges, que realicen el proceso de inscripción, **deberán descargar el recibo de pago del aplicativo y enviarlo**  junto a la solicitud de descuento, al correo [darcafinanciera@unicauca.edu.co,](mailto:darcafinanciera@unicauca.edu.co) de la siguiente rsidad manera**:**

- En el asunto del correo debe colocar: SOLICITUD DESCUENTO ACUERDO 020 DE 2004.
- Indicar nombre completo e identificación tanto del aspirante como de la persona a través de la cual se obtiene el beneficio. Si el aspirante es el mismo beneficiario, debe dar a conocer en la solicitud.
- Informar si el beneficiario es docente, funcionario o pensionado de la institución.

Tenga en cuenta las fechas establecidas en el calendario de admisiones para enviar la solicitud; es

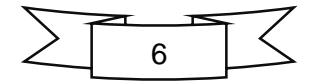

#### UNIVERSIDAD DEL CAUCA

hasta el **15 de enero de 2021 hasta las 5:00 p:m,** el funcionario encargado atenderá a través del correo electrónico de DARCA, la solicitud de aplicación del descuento y le enviará a su correo electrónico **un nuevo recibo de pago con el descuento reflejado**.

#### <span id="page-6-0"></span>**ATENCIÓN INQUIETUDES REFERENTE A LAS ETAPAS DEL PROCESO DE ADMISIÓN.**

Durante el proceso de registro y pago de los derechos de inscripción (**hasta el 19 de enero de 2021**), a través del chat y el correo electrónico [admisionespregrado@unicauca.edu.co,](mailto:admisionespregrado@unicauca.edu.co) se brindará atención al público, referente a dudas o dificultades en el proceso, problemas de acceso y situaciones que requieran estudio o análisis previo sobre los requisitos de admisión y criterios para la liquidación de la matrícula financiera (estrato socioeconómico - dirección de procedencia y valor de pensión del último año de escolaridad); ya que una vez publicada la primera lista, quienes se encuentren como admitidos o aspirantes en lista de espera, deben hacer entrega de los documentos para matricula a través del formulario, los cuales **deben coincidir en su totalidad con los datos registrados en la plataforma de inscripciones**.

Por lo anterior, tenga en cuenta que, si los documentos que debe entregar ante la División de Admisiones, Registro y Control Académico no coinciden con los datos registrados en la plataforma de inscripciones, los documentos no se verificarán y, por lo tanto, **perderá el cupo en caso de ser admitido o no podrá continuar en el proceso de admisión si tiene la condición de aspirante en lista de espera**. Es por ello que debe informar su situación, para tener conocimiento previo y se estudie el caso en particular.

Al enviar su inquietud al correo electrónico debe indicar nombre completo, identificación, programa al que aspira ingresar, situación clara y concisa, y si es necesario, adjuntar documentos que respalden su solicitud.

## **PAGO DE LOS DERECHOS DE INSCRIPCIÓN**

Para finalizar el proceso de inscripción, el aspirante deberá pagar los derechos de inscripción por cada programa registrado, dentro de las fechas establecidas en el calendario del proceso de admisión.

Para pagos por consignación, recuerde imprimir el recibo de pago en impresora láser.

Las opciones de pago autorizadas por la Universidad del Cauca son las siguientes:

- PSE (Pagos Seguros en línea)
- Banco Popular
- Banco de Bogotá
- Puntos de recaudo Juguemos
- Banco de Occidente. Si se encuentra en las siguientes ciudades: Popayán, Santander deQuilichao, Cali, Neiva, Florencia, Medellín o Barranquilla, puede pagar con su tarjeta de crédito o débito del Banco de Occidente).

Es responsabilidad del aspirante verificar el estado de su inscripción una vez realizado el pago en la entidad bancaria o a través del pago en línea. Para ello, deberá ingresar al aplicativo de inscripción y observar que se le informe el estado de **ACTIVO.**

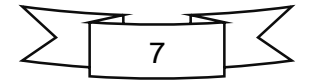

# <span id="page-7-1"></span><span id="page-7-0"></span>**IV. [MODALIDADES DE](#page-1-0) INSCRIPCIÓN**

## **PROCESO DE INSCRIPCIÓN A PRIMER SEMESTRE COMO CASO ESPECIAL**

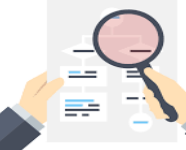

Si se inscribió bajo esta modalidad y seleccionó uno de los siguientes casos especiales, deberá:

- 1. Seleccionar y diligenciar el formato de la modalidad de caso especial con el que se haya inscrito del siguiente listado. El formato se descarga dando click en el nombre del documento, creado para cada caso especial (**ejemplo: [PA-GA-4.2-FOR-21\)](http://facultades.unicauca.edu.co/prlvmen/sites/default/files/procesos/PA-GA-4.2-FOR-21%20Departamentos%20donde%20no%20hay%20Instituciones%20de%20Educaci%C3%B3n%20Superior.docx):**
	- $\checkmark$  Aspirantes que provengan de departamentos donde no existan instituciones de educación superior. [PA-GA-4.2-FOR-21](http://facultades.unicauca.edu.co/prlvmen/sites/default/files/procesos/PA-GA-4.2-FOR-21%20Departamentos%20donde%20no%20hay%20Instituciones%20de%20Educaci%C3%B3n%20Superior.docx)
	- $\checkmark$  Aspirantes que provengan de las Islas de San Andrés y Providencia y Santa Catalina. [PA-GA-4.2-](http://facultades.unicauca.edu.co/prlvmen/sites/default/files/procesos/PA-GA-4.2-FOR-20%20Islas%20de%20San%20Andr%C3%A9s%20y%20Providencia%20y%20Santa%20Catalina.docx) [FOR-20](http://facultades.unicauca.edu.co/prlvmen/sites/default/files/procesos/PA-GA-4.2-FOR-20%20Islas%20de%20San%20Andr%C3%A9s%20y%20Providencia%20y%20Santa%20Catalina.docx)
	- Aspirantes afrodescendientes que provengan de los territorios de la costa pacífica del Departamento del Cauca (Guapi, Timbiquí y López de Micay) [PA-GA-4.2-FOR-18](http://facultades.unicauca.edu.co/prlvmen/sites/default/files/procesos/PA-GA-4.2-FOR-18%20Costa%20Pac%C3%ADfica%20del%20Departamento%20del%20Cauca.docx)
	- Aspirantes indígenas del Departamento del Cauca [PA-GA-4.2-FOR-17](http://facultades.unicauca.edu.co/prlvmen/sites/default/files/procesos/PA-GA-4.2-FOR-17%20Bachiller%20ind%C3%ADgena%20del%20departamento%20del%20Cauca-0.docx)
	- $\checkmark$  Aspirantes que provengan de zonas marginadas del Departamento del Cauca [PA-GA-4.2-FOR-](http://facultades.unicauca.edu.co/prlvmen/sites/default/files/procesos/PA-GA-4.2-FOR-19%20Zonas%20Marginadas%20del%20Departamento%20del%20Cauca.docx)[19](http://facultades.unicauca.edu.co/prlvmen/sites/default/files/procesos/PA-GA-4.2-FOR-19%20Zonas%20Marginadas%20del%20Departamento%20del%20Cauca.docx)
- 2. Entregar el formato indicado en el numeral anterior, debidamente diligenciado y los documentos que ahí se referencian, **a través del formulario** (herramienta tecnológica establecida para este proceso), dentro de las fechas que se indican en el calendario del proceso de admisión (**hasta el 19 de enero de 2021 – hora límite 4:00 p:m**); por lo tanto, antes de diligenciar el formulario debe haber escaneado y organizado todos los documentos en un (1) archivo PDF. Para realizar este proceso, una vez se encuentre formalizada su inscripción, es decir, se haya reportado el pago de los derechos de inscripción, desde la División de Admisiones, Registro y Control Académico, se enviará al correo electrónico registrado en el aplicativo de inscripciones, el enlace o link para acceder al formulario; por ello, es de vital importancia que al momento de digitar cualquier información en la plataforma, en especial el correo electrónico, verifique que este sea correcto, dado que es el medio de comunicación directo, a través del cual se enviará información que debe tener en cuenta en el cumplimiento de cada una de las etapas del proceso de admisión.
	- Para subir los documentos a través del formulario, puede acceder al video que otorga la Universidad como herramienta de apoyo, dando click en: **[como subir documentos a través](https://www.youtube.com/watch?v=6KZRlaHJiCs)  [de formulario](https://www.youtube.com/watch?v=6KZRlaHJiCs)**

Para entregar los documentos a través del formulario debe tener en cuenta lo siguiente:

- Digitar los datos solicitados en el formulario y verificar que estos se encuentren de manera correcta.
- Los documentos deben ser adjuntados en un solo archivo, en formato PDF, que tendrá como nombre: el **número de identificación del aspirante seguido de la palabra "Caso Especial"**.
- En el archivo PDF, los documentos deben estar en el orden que indica el formato para cada caso especial.
- Si se inscribió en dos programas bajo el mismo caso especial, debe entregar un (1) paquete de documentos y en el formato escribir el nombre de los dos programas, en la casilla que lo requiere.

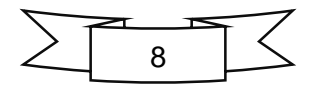

Para la creación del archivo en PDF, puede acceder al video que otorga la Universidad como herramienta de apoyo, dando click en: **[cómo crear archivos en PDF](https://www.youtube.com/watch?v=v9pGQ-HICHY)**

3. Una vez finalizada la fecha límite de registro y pago de los derechos de inscripción (19 de enero de 2021), la División de Admisiones, Registro y Control Académico, **verificará en la plataforma de inscripciones** los documentos recibidos a través del formulario; al correo electrónico registrado en la plataforma de inscripciones, se notificará la terminación exitosa de esta etapa o el rechazo en caso de no cumplir con los requisitos.

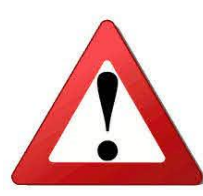

La Universidad advierte que el sólo registro bajo la modalidad de caso especial o el envío de los documentos a través del formulario, **NO** significa su reconocimiento automático. La Institución asignará la condición de inscrito bajo la modalidad de caso especial **únicamente** cuando se verifiquen los documentos en la plataforma de inscripciones, lo que equivale a que el aspirante cumple y acredita todos los requisitos dentro de los términos establecidos en el calendario y la normatividad que regula el proceso de admisión. En caso de incumplimiento de alguno de los requisitos o del plazo fijado en el calendario del proceso de admisión, el aspirante quedará inscrito conforme al artículo 28 del **[Acuerdo Académico 013 de](http://www.unicauca.edu.co/versionP/documentos/acuerdos/acuerdo-acad%C3%A9mico-013-de-2018-por-medio-del-cual-se-reglamenta-el-proceso-de-inscripci%C3%B3n-admisi%C3%B3n--0) 2018.**

#### <span id="page-8-0"></span>**PROCESO DE INSCRIPCIÓN POR TRANSFERENCIA A SEMESTRES SUPERIORES AL PRIMERO** 1827

*<u>UVERSIDAD DEL CAU</u>* 

La transferencia es la posibilidad que brinda la Universidad del Cauca para que las personas que se encuentran estudiando **en otra institución** de educación superior y quieran terminar sus estudios en nuestra Alma Máter, puedan hacerlo. Los requisitos para participar por Transferencia se encuentran establecidos en los Acuerdos [013 de 2018](http://www.unicauca.edu.co/versionP/documentos/acuerdos/acuerdo-acad%C3%A9mico-013-de-2018-por-medio-del-cual-se-reglamenta-el-proceso-de-inscripci%C3%B3n-admisi%C3%B3n--0) y [086 de 2008,](http://www.unicauca.edu.co/versionP/documentos/actas/acuerdo-no-086-de-2008) entre los que se indican: para ser admitido bajo esta modalidad, debe haber aprobado el 30% de los créditos en el programa de su procedencia y obtener un puntaje igual o superior al del último admitido a primer semestre en el programa al cual se inscribió, entre otros.

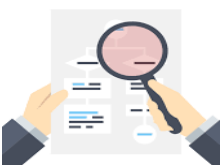

Si en el proceso de inscripción seleccionó la modalidad Transferencia a Semestres Superiores al Primero deberá:

- 1. Descargar el formato PA-GA-4.2-FOR-7 con las teclas ctrl + click izquierdo sobre el nombre del documento.
- **2.** Entregar el formato **[PA-GA-4.2-FOR-7](http://facultades.unicauca.edu.co/prlvmen/sites/default/files/procesos/PA-GA-4.2-FOR-7%20Solicitud%20de%20transferencia%207.docx)** debidamente diligenciado y los documentos que ahí se referencian, a través del formulario establecido para este proceso, dentro de las fechas que se indican en el calendario del proceso de admisión (**Hasta el 19 de enero de 2021 hora límite 4:00 p:m**); por lo tanto, antes de diligenciar el formulario debe haber escaneado y organizado todos los documentos en un (1) archivo PDF, tal como se solicita. Para realizar este proceso, una vez se encuentre formalizada su inscripción, es decir, se haya reportado el pago de los derechos de inscripción, desde la División de Admisiones, Registro y Control Académico, se enviará al correo electrónico registrado en el aplicativo de inscripciones, el enlace o link para acceder al formulario; por ello, es de vital importancia que al momento de digitar cualquier información en la plataforma, en especial el correo electrónico, verifique que este sea correcto, dado que es uno de los medios de comunicación, a través de los cuales se enviará información que debe tener en cuenta en el cumplimiento de cada una de las etapas del

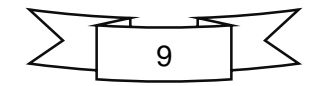

proceso de admisión.

Para subir los documentos a través del formulario, puede acceder al video que otorga la Universidad como herramienta de apoyo, dando click en: **[como subir documentos a través](https://www.youtube.com/watch?v=6KZRlaHJiCs)  [de formulario](https://www.youtube.com/watch?v=6KZRlaHJiCs)**

Para entregar los documentos a través del formulario debe tener en cuenta lo siguiente:

- Digitar los datos solicitados en el formulario y verificar que estos se encuentren de manera correcta.
- El formato y los documentos, deben ser adjuntados en un solo archivo, en formato PDF, que tendrá como nombre: el **número de identificación del aspirante** seguido de la palabra **-Transferencia**.
- Los documentos deben estar en el orden que indica el formato [PA-GA-4.2-FOR-7](http://facultades.unicauca.edu.co/prlvmen/sites/default/files/procesos/PA-GA-4.2-FOR-7%20Solicitud%20de%20transferencia%207.docx)

Para la creación del archivo en PDF, puede acceder al video que otorga la Universidad como herramienta de apoyo, dando click en: **[cómo crear archivos en PDF](https://www.youtube.com/watch?v=v9pGQ-HICHY)**

3. Una vez finalice la fecha límite de registro y pago de los derechos de inscripción (19 de enero de 2021), la División de Admisiones, Registro y Control Académico, **verificará en la plataforma de inscripciones** los documentos recibidos y al correo electrónico registrado en la plataforma de inscripciones se notificará la terminación exitosa de esta etapa o el rechazo en caso de no cumplir con los requisitos.

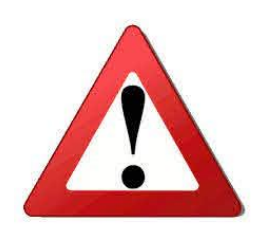

La Universidad advierte que el sólo registro bajo estamodalidad o el envío de los documentos a través del formulario, **NO** significa su reconocimiento automático. La Institución asignará la condición de inscrito bajo la modalidad de Transferencia a Semestres Superiores al Primero, **únicamente** cuando se verifiquen los documentos en la plataforma de inscripciones, lo que equivale a que el aspirante cumple y acredita todos los requisitos dentro de los términos establecidos en el calendario y la normatividad que regula el proceso de admisión. En caso de incumplimiento de alguno de los requisitos o del plazo fijado en el calendario del proceso de admisión, el aspirante quedará inscrito conforme al artículo 28 del **[Acuerdo Académico 013 de](http://www.unicauca.edu.co/versionP/documentos/acuerdos/acuerdo-acad%C3%A9mico-013-de-2018-por-medio-del-cual-se-reglamenta-el-proceso-de-inscripci%C3%B3n-admisi%C3%B3n--0) 2018.**

#### <span id="page-9-0"></span>**PROCESO DE INSCRIPCIÓN A PRIMER SEMESTRE DE ASPIRANTES CON DISTINCIÓN ANDRÉS BELLO.**

Es la inscripción dirigida a los aspirantes a quienes el Instituto Colombiano para Fomento a la Educación Superior - ICFES les ha otorgado la Distinción Andrés Bello en la categoría Nacional o Departamental.

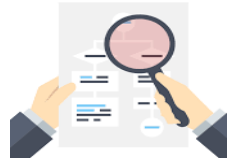

Si en el proceso de inscripción seleccionó la modalidad de Aspirante con Distinción Andrés Bello deberá:

1. Entregar la documentación que acredite tal condición otorgada por el ICFES, a través del formulario establecido para este proceso, dentro de las fechas que se indican en el calendario del proceso de admisión (**Hasta el 19 de enero de 2021 hora límite 4:00 p:m**); por lo tanto, antes de diligenciar el formulario debe haber escaneado y organizado el o los documentos en un (1) archivo PDF. Para realizar este proceso, una vez se encuentre formalizada su inscripción, es decir, se haya reportado el pago de

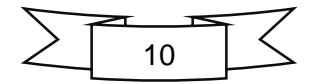

#### UNIVERSIDAD DEL CAUCA

los derechos de inscripción, desde la División de Admisiones, Registro y Control Académico, se enviará al correo electrónico registrado en el aplicativo de inscripciones, el enlace o link para acceder al formulario; por ello, es de vital importancia que al momento de digitar cualquier información en la plataforma, en especial el correo electrónico, verifique que este sea correcto, dado que es uno de los medios de comunicación, a través de los cuales se enviará información que debe tener en cuenta en el cumplimiento de cada una de las etapas del proceso de admisión.

Para entregar los documentos a través del formulario debe tener en cuenta lo siguiente:

- El(los) documento(s), debe ser adjuntado en un (1) archivo en formato PDF, que tendrá como nombre: el **número de identificación del aspirante** seguido de **-Andrés Bello**.
	- Para subir los documentos a través del formulario, puede acceder al video que otorga la Universidad como herramienta de apoyo, dando click en: **[como subir documentos a través](https://www.youtube.com/watch?v=6KZRlaHJiCs)  [de formulario](https://www.youtube.com/watch?v=6KZRlaHJiCs)**
	- Para la creación del archivo en PDF, puede acceder al video que otorga la Universidad como herramienta de apoyo, dando click en: **[cómo crear archivos en PDF](https://www.youtube.com/watch?v=v9pGQ-HICHY)**
- 2. Una vez finalice la fecha límite de registro y pago de los derechos de inscripción (19 de enero de 2021), la División de Admisiones, Registro y Control Académico, **verificará en la plataforma de inscripciones** los documentos recibidos y al correo electrónico registrado en la plataforma de inscripciones, se notificará la terminación exitosa de esta etapa o el rechazo de los documentos, en caso de no cumplir con los requisitos.
- 3. La Universidad del Cauca realizará la verificación ante el ICFES de la autenticidad de la información suministrada por los aspirantes, en relación al otorgamiento de la distinción.

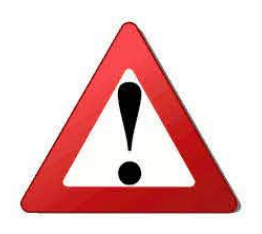

La Universidad advierte que el sólo registro bajo estamodalidad o el envío de los documentos a través del formulario, **NO** significa su reconocimiento automático. La Institución asignará la condición de inscrito bajo la modalidad de Aspirante con Distinción Andrés Bello, **únicamente** cuando se verifiquen los documentos en la plataforma de inscripciones, lo que equivale a que el aspirante cumple y acredita todos los requisitos dentro de los términos establecidos en el calendario y la normatividad que regula el proceso de admisión. En caso de incumplimiento de alguno de los requisitos o del plazo fijado en el calendario del proceso de admisión, el aspirante quedará inscrito conforme al artículo 28 del **[Acuerdo Académico 013 de](http://www.unicauca.edu.co/versionP/documentos/acuerdos/acuerdo-acad%C3%A9mico-013-de-2018-por-medio-del-cual-se-reglamenta-el-proceso-de-inscripci%C3%B3n-admisi%C3%B3n--0) 2018.**

## <span id="page-10-0"></span>**[PROCESO DE INSCRIPCIÓN COMO NORMALISTA.](#page-1-0)**

Es la inscripción dirigida a los aspirantes que habiendo culminado y aprobado el Ciclo Complementario en una escuela Normal Superior que tiene convenio vigente con la Institución, deseen ingresar a una de las licenciaturas ofrecidas por la Facultad de Ciencias Naturales, Exactas y de la Educación.

A la fecha existe convenio vigente entre la Universidad del Cauca y las Instituciones Educativas Escuelas: Normal Superior de Popayán; Normal Superior Santa Clara del municipio de Almaguer Cauca; Normal Superior los Andes del municipio de la Vega – Cauca; Normal Enrique Vallejo del municipio de Páez Cauca; y la Normal Inmaculada del municipio de Guapi Cauca.

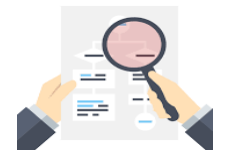

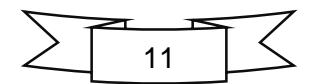

Si es egresado del ciclo complementario en una de las anteriores Instituciones Educativas y en el proceso de inscripción usted selecciona la modalidad de Aspirante Normalista deberá:

- 1. Descargar el formato [PA-GA-4.2-FOR-15,](http://facultades.unicauca.edu.co/prlvmen/sites/default/files/procesos/PA-GA-4.2-FOR-15%20Documentos%20matr%C3%ADcula%20programas%20de%20pregrado%20-%20Normalistas_0.docx) con las teclas ctrl + click izquierdo sobre el nombre del documento.
- 2. Entregar el formato [PA-GA-4.2-FOR-15](http://facultades.unicauca.edu.co/prlvmen/sites/default/files/procesos/PA-GA-4.2-FOR-15%20Documentos%20matr%C3%ADcula%20programas%20de%20pregrado%20-%20Normalistas_0.docx) debidamente diligenciado y los documentos que ahí se referencian, a través del formulario establecido para este proceso, dentro de las fechas que se indican en el calendario del proceso de admisión **(Hasta el 19 de enero de 2021 hora límite 4:00 p:m**); por lo tanto, antes de diligenciar el formulario debe haber escaneado y organizado los documentos en un (1) archivo PDF, tal como se solicita. Para realizar este proceso, una vez se encuentre formalizada su inscripción, es decir, se haya reportado el pago de los derechos de inscripción, desde la División de Admisiones, Registro y Control Académico, se enviará al correo electrónico registrado en el aplicativo de inscripciones, el enlace o link para acceder al formulario; por ello, es de vital importancia que al momento de digitar cualquier información en la plataforma, en especial el correo electrónico, verifique que este sea correcto, dado que es uno de los medios de comunicación, a través de los cuales se enviará información que debe tener en cuenta en el cumplimiento de cada una de las etapas del proceso de admisión.
	- Para subir los documentos a través del formulario, puede acceder al video que otorga la Universidad como herramienta de apoyo, dando click en: **[como subir documentos a través](https://www.youtube.com/watch?v=6KZRlaHJiCs)  [de formulario](https://www.youtube.com/watch?v=6KZRlaHJiCs)**

Para entregar los documentos a través del formulario debe tener en cuenta lo siguiente:

- Digitar los datos solicitados en el formulario y verificar que estos se encuentren de manera correcta.
- Los documentos deben ser adjuntados en un (1) solo archivo, en formato PDF, que tendrá como nombre: el **número de identificación del aspirante** seguido de **-Normalista**
- En el archivo PDF, los documentos deben estar en el orden que indica el formato [PA-GA-4.2-FOR-](http://facultades.unicauca.edu.co/prlvmen/sites/default/files/procesos/PA-GA-4.2-FOR-15%20Documentos%20matr%C3%ADcula%20programas%20de%20pregrado%20-%20Normalistas_0.docx)[15](http://facultades.unicauca.edu.co/prlvmen/sites/default/files/procesos/PA-GA-4.2-FOR-15%20Documentos%20matr%C3%ADcula%20programas%20de%20pregrado%20-%20Normalistas_0.docx)
	- Para la creación del archivo en PDF, puede acceder al video que otorga la Universidad como herramienta de apoyo, dando click en: **[cómo crear archivos en PDF](https://www.youtube.com/watch?v=v9pGQ-HICHY)**
- 3. Una vez finalice la fecha límite de registro y pago de los derechos de inscripción (19 de enero de 2021), la División de Admisiones, Registro y Control Académico, **verificará en la plataforma de inscripciones** los documentos recibidos y al correo electrónico registrado en la plataforma de inscripciones se notificará la terminación exitosa de esta etapa o el rechazo de los documentos en caso de no cumplir con los requisitos.

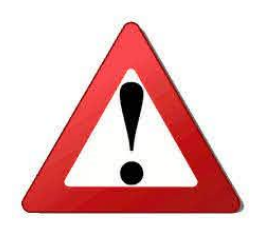

La Universidad advierte que el sólo registro bajo estamodalidad o el envío de los documentos a través del formulario, **NO** significa su reconocimiento automático. La Institución asignará la condición de inscrito como Normalista, **únicamente** cuando se verifiquen los documentos en la plataforma de inscripciones, lo que equivale a que el aspirante cumple y acredita todos los requisitos dentro de los términos establecidos en el calendario y la normatividad que regula el proceso de admisión. En caso de incumplimiento de alguno de los requisitos o del plazo fijado en el calendario del proceso de admisión, el aspirante quedará inscrito conforme al artículo 28 del **[Acuerdo Académico 013 de](http://www.unicauca.edu.co/versionP/documentos/acuerdos/acuerdo-acad%C3%A9mico-013-de-2018-por-medio-del-cual-se-reglamenta-el-proceso-de-inscripci%C3%B3n-admisi%C3%B3n--0) 2018.**

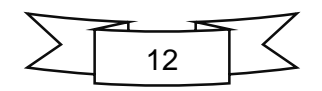

# <span id="page-12-0"></span>**V. [PROCESO DE](#page-1-0) SELECCIÓN**

El procedimiento para asignar la condición de admitidos a los aspirantes válidamente inscritos se realizará de la siguiente manera:

El puntaje obtenido por el aspirante en cada área evaluada por el Examen de Estado ICFES SABER 11° se multiplicará por el porcentaje de ponderación que el programa académico le haya establecido y así mismo se procederá en las pruebas adicionales de admisión en los programas que las exijan.

Terminada la ponderación se sumarán los productos, aproximando el resultado a dos cifras decimales. Posteriormente la División de Admisiones, Registro y Control Académico por medio de la plataforma de inscripciones organizará a los inscritos en cada programa, de acuerdo con esta suma, en estricto orden descendente de conformidad con el puntaje total obtenido.

Se asignará la condición de admitido a los aspirantes que se ubiquen en los primeros lugares de la lista, hasta completar el número de cupos ofrecidos en cada periodo académico por cada programa. Capítulo VIII [Acuerdo Académico 013 de 2018.](http://www.unicauca.edu.co/versionP/documentos/acuerdos/acuerdo-acad%C3%A9mico-013-de-2018-por-medio-del-cual-se-reglamenta-el-proceso-de-inscripci%C3%B3n-admisi%C3%B3n--0)

#### **EJEMPLO**

A continuación, se muestra un ejemplo de selección de aspirantes para asignar dos cupos ofrecidos para el programa de pregrado FISIOTERAPIA.

1827

Los puntajes obtenidos en cada una de las áreas que evalúa el Examen de Estado ICFES SABER 11° por tres aspirantes inscritos al programa de pregrado FISIOTERAPIA son los siguientes:

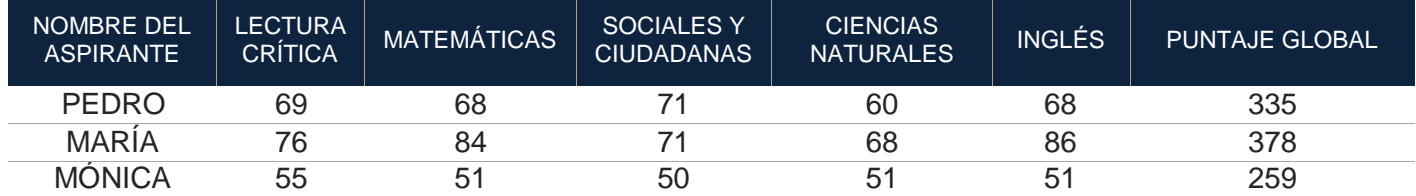

#### Vigilada Mineducación

Los porcentajes de ponderación aplicables a cada área evaluada por el Examen de Estado ICFES SABER 11° establecidos para el programa de pregrado FISIOTERAPIA:

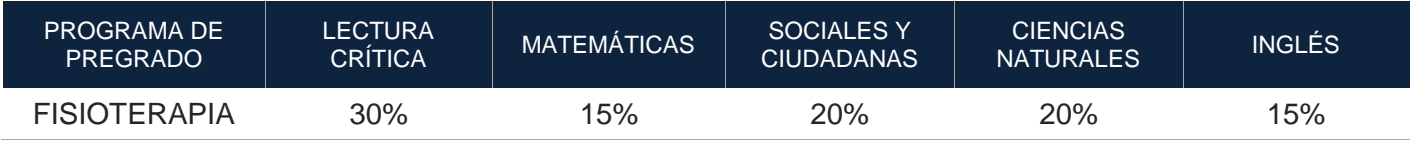

El procedimiento para asignar la condición de admitidos a los aspirantes válidamente inscritos se realiza de la siguiente manera:

 El puntaje obtenido por el aspirante en cada área evaluada por el Examen de Estado ICFES SABER 11° se multiplica por el porcentaje de ponderación que el programa académico le haya establecido a

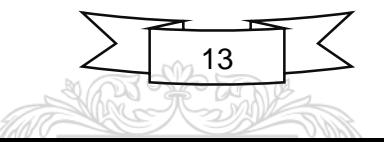

 $7^{\circ}$ 

esa área. Terminada la ponderación se sumarán los productos, aproximando el resultado a dos cifras decimales, así:

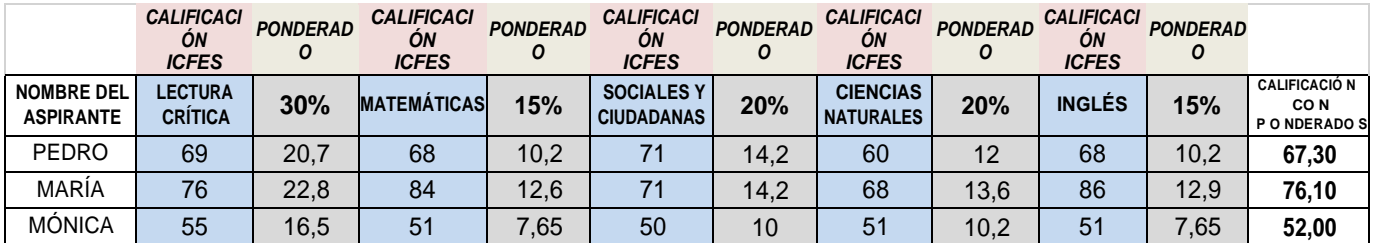

 $\checkmark$  La Universidad del Cauca organiza a los inscritos en cada programa, de acuerdo con la anterior suma, en estricto orden descendente de conformidad con el puntaje total obtenido.

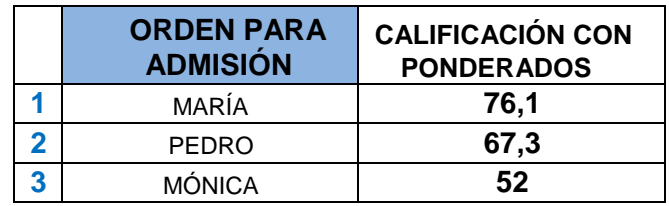

- $\checkmark$  Se asigna la condición de admitidos a los aspirantes que ocuparon las primeras posiciones en la lista hasta completar el número de cupos ofrecidos por el programa.
- $\checkmark$  De igual manera se procederá para asignar la condición de admitidos a los aspirantes inscritos bajo la modalidad de casos especiales. Se asignará la condición de admitido al aspirante que, en estricto orden descendente de acuerdo con el puntaje total obtenido, se ubique en la primera posición entre los aspirantes que se inscribieron por la misma modalidad de caso especial en el proceso de admisión respectivo.
- $\checkmark$  En caso de no existir solicitudes de inscripción a una modalidad de caso especial, se asignará el cupo en estricto orden de puntaje al proceso de inscripción a primer semestre de que trata el artículo 28 del [Acuerdo Académico 013 de](http://www.unicauca.edu.co/versionP/documentos/acuerdos/acuerdo-acad%C3%A9mico-013-de-2018-por-medio-del-cual-se-reglamenta-el-proceso-de-inscripci%C3%B3n-admisi%C3%B3n--0) 2018.
- $\checkmark$  En caso de presentarse empate en el puntaje obtenido entre aspirantes a un mismo programa se asignará el cupo teniendo en cuenta los criterios de desempate previstos en el artículo 50 del [Acuerdo](http://www.unicauca.edu.co/versionP/documentos/acuerdos/acuerdo-acad%C3%A9mico-013-de-2018-por-medio-del-cual-se-reglamenta-el-proceso-de-inscripci%C3%B3n-admisi%C3%B3n--0) [Académico 013 de](http://www.unicauca.edu.co/versionP/documentos/acuerdos/acuerdo-acad%C3%A9mico-013-de-2018-por-medio-del-cual-se-reglamenta-el-proceso-de-inscripci%C3%B3n-admisi%C3%B3n--0) 2018.

## <span id="page-13-0"></span>**VI. PUBLICACIÓN DE RESULTADOS**

La Universidad del Cauca publicará una primera lista de admitidos el **27 de enero de 2021.** La publicación identificará a la totalidad de aspirantes, clasificados así:

**ADMITIDOS:** Se clasificarán como admitidos los aspirantes que de conformidad a las disposiciones previstas en el Acuerdo [Académico](http://www.unicauca.edu.co/versionP/documentos/acuerdos/acuerdo-acad%C3%A9mico-013-de-2018-por-medio-del-cual-se-reglamenta-el-proceso-de-inscripci%C3%B3n-admisi%C3%B3n--0) 013 de 2018 cumplan con los requisitos de admisión y se ubiquen en los primeros lugares de la lista, hasta completar el número de cupos ofrecidos por cada programa.

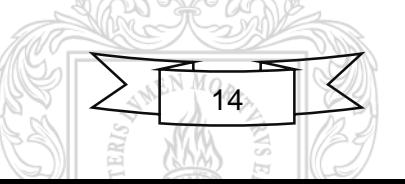

 $\bf{8}$ 

#### UNIVERSIDAD DEL CAUCA

**LISTA DE ESPERA:** Se clasificarán en lista de espera un porcentaje estadístico de aspirantes que correspondan al histórico de admitidos que no completan el proceso de matrícula financiera. Se clasificarán en lista de espera los aspirantes ubicados en orden descendente y en estricto orden de puntaje después del último admitido a cada programa académico.

En caso de liberación de cupos por los admitidos que no completan el proceso de matrícula financiera en las fechas establecidas en el Calendario de Admisiones, la asignación de los cupos en lista de espera se hará en orden descendente y en estricto orden de puntaje, después del último admitido a cada programa académico, hasta completar el número de cupos ofrecidos por el programa académico.

Si posterior a la liberación de cupos, un aspirante clasificado en **lista de espera** del programa de su elección prioritaria, cumple con los requisitos de admisión, pero ha sido previamente admitido y matriculado al programa de su elección opcional, la Universidad realizará el cambio de matrícula académica al programa de elección prioritaria de forma automática, siendo responsabilidad del aspirante asumir una posible variación en el costo de su matrícula financiera.

La clasificación en esta lista **no** significa la asignación de la condición de admitido de manera inmediata, ésta quedará supeditada a la liberación de cupos que se surta como consecuencia de la no realización de matrícula financiera en los términos establecidos en el calendario del proceso de admisión de los admitidos a los que se les han asignado los cupos ofrecidos. [Acuerdo Académico 013 de](http://www.unicauca.edu.co/versionP/documentos/acuerdos/acuerdo-acad%C3%A9mico-013-de-2018-por-medio-del-cual-se-reglamenta-el-proceso-de-inscripci%C3%B3n-admisi%C3%B3n--0) 2018.

**Los aspirantes clasificados en lista de espera deberán entregar los mismos documentos requeridos para los aspirantes admitidos en primera lista**, ante la División de Admisiones, Registro y Control Académico, **a través del formulario establecido para este proceso y** dentro de las fechas indicadas en el calendario del proceso de admisión

**NO ADMITIDOS:** Se clasificarán como no admitidos los aspirantes que no cumplan con los requisitos de admisión previstos en el reglamento del Proceso de Inscripción y Admisión.

**ADMITIDOS A PRIORIDAD 1:** Se clasificarán como aspirantes admitidos a prioridad 1 a los aspirantes que cumplieron con los requisitos de admisión en los dos programas a los cuales se inscribieron pero que en atención a lo previsto en el artículo 24 del Acuerdo [Académico](http://www.unicauca.edu.co/versionP/documentos/acuerdos/acuerdo-acad%C3%A9mico-013-de-2018-por-medio-del-cual-se-reglamenta-el-proceso-de-inscripci%C3%B3n-admisi%C3%B3n--0) 013 de 2018, la Universidad sólo le asigna la condición de admitidos en el programa diligenciado como prioritario; es decir, en el programa que el aspirante haya ubicado en la posición número uno al momento de la inscripción.

**EXCLUIDOS DEL PROCESO DE ADMISIÓN:** Se clasificarán como excluidos del proceso de admisión a los aspirantes que:

- $\checkmark$  Registren información falsa, inexacta o incorrecta en las etapas del proceso de inscripción y admisión.
- $\checkmark$  Se inscriban al proceso de admisión sin cumplir con el puntaje mínimo de admisión
- $\checkmark$  Por inconsistencias derivadas de [l](http://www.unicauca.edu.co/versionP/documentos/acuerdos/acuerdo-acad%C3%A9mico-013-de-2018-por-medio-del-cual-se-reglamenta-el-proceso-de-inscripci%C3%B3n-admisi%C3%B3n--0)a verificación de información a que se refiere el artículo 25 del [Acuerdo Académico 013 de](http://www.unicauca.edu.co/versionP/documentos/acuerdos/acuerdo-acad%C3%A9mico-013-de-2018-por-medio-del-cual-se-reglamenta-el-proceso-de-inscripci%C3%B3n-admisi%C3%B3n--0) 2018.

La exclusión del proceso de admisión se generará sin que deba mediar acto administrativo que así lo disponga y se aplicará sin perjuicio de las acciones disciplinarias o legales que se puedan derivar.

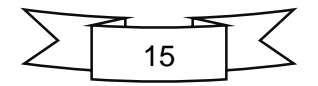

# **MANUAL DE INSCRIPCIÓN A LOS PROGRAMAS DE PREGRADO**

I PERIODO ACADÉMICO DE 2021

#### UNIVERSIDAD DEL CAUCA

## <span id="page-15-0"></span>**VII. [PROCESO DE MATRÍCULA.](#page-1-0)**

El proceso de matrícula se rige por las disposiciones previstas en el [Acuerdo 002 de 1988](http://www.unicauca.edu.co/docs/acuerdos/reglamento_estudiantil.pdf) y Acuerdo 035 de [2019.](https://www.unicauca.edu.co/versionP/documentos/acuerdos/acuerdo-superior-n%C3%BAmero-035-de-2019-por-el-cual-se-establecen-los-derechos-b%C3%A1sicos-de-matr%C3%ADcula-y-co) Para continuar con el proceso de ingreso a la Universidad del Cauca, los aspirantes que hayan sido **ADMITIDOS** deberán cumplir, en su orden, con las dos (2) etapas obligatorias que comprende la **MATRÍCULA (académica y financiera)**.

**A. MATRÍCULA ACADÉMICA:** Una vez publicada primera lista (**27 de enero de 2021**), **los aspirantes admitidos y quienes se encuentren como aspirantes en lista** de espera, deben ENTREGAR DOCUMENTOS PARA MATRICULA en las mismas fechas.  $\leq$ 

> $1827$ **NIVERSIDAD DEL**

**CONDICIÓN DE ADMITIDO:**

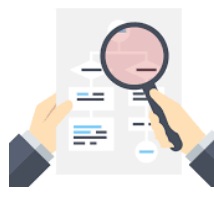

**Los aspirantes admitidos en las modalidades de inscripción a primer semestre, casos especiales ybachilleres con distinción Andrés Bello**, deberán realizar el siguiente proceso:

<<Los aspirantes admitidos bajo la modalidad de T**ransferencia a Semestres Superiores al Primero y Normalista Superior** deben omitir los numerales **1 y 2**, dado que los documentos para matricula se encuentran inmersos en el formato que acredita esta condición, los cuales fueron recepcionados previamente>>

- 1. Descargar el formato [PA-GA-4.2-FOR-6](http://facultades.unicauca.edu.co/prlvmen/sites/default/files/procesos/PA-GA-4.2-FOR-6%20Documentos%20para%20matr%C3%ADcula%20programas%20de%20pregrado_0.docx) "**Documentos para Matrícula Programas de Pregrado" Versión: 5:** con las teclas ctrl + click izquierdo sobre el nombre del documento.
- 2. Entregar el formato [PA-GA-4.2-FOR-6](http://facultades.unicauca.edu.co/prlvmen/sites/default/files/procesos/PA-GA-4.2-FOR-6%20Documentos%20para%20matr%C3%ADcula%20programas%20de%20pregrado_0.docx)**,** debidamente diligenciado y los documentos que ahí se referencian, a través del formulario establecido para este proceso**,** según el cronograma indicado por la División de Admisiones, Registro y Control Académico y dentro de las fechas referenciadas en el calendario del proceso de admisión (**Entre el 28 de enero y el 2 de febrero de 2021 hasta las 5:00 p:m**); para ello, una vez se publique la primera lista de admitidos, desde la División de Admisiones, Registro y Control Académico, se enviará al correo electrónico registrado en la plataforma de inscripciones, el enlace o link para acceder al formulario. Por lo anterior, es de vital importancia que, al momento de digitar cualquier información en la plataforma, en especial el correo electrónico, verifique que este sea correcto, dado que, si no entrega los documentos de matrícula dentro de las fechas establecidas, **pierde el cupo**.
	- Para subir los documentos a través del formulario, puede acceder al video que otorga la Universidad como herramienta de apoyo, dando click en: **[como subir documentos a través](https://www.youtube.com/watch?v=_lq9dS44Fio)  [de formulario](https://www.youtube.com/watch?v=_lq9dS44Fio)**

Para entregar los documentos a través del formulario debe tener en cuenta lo siguiente:

- Antes de diligenciar el formulario debe tener todos los documentos organizados y listos para ser subidos.
- Digitar los datos solicitados en el formulario y verificar que estos se encuentren de manera correcta.
- Los documentos deben ser adjuntados en un (1) solo archivo, en formato PDF, que tendrá como nombre: el **número de identificación del admitido**, seguido de **-Admitido.**
- En el archivo PDF, los documentos deben estar en el orden que indica el formato [PA-GA-4.2-FOR-](http://facultades.unicauca.edu.co/prlvmen/sites/default/files/procesos/PA-GA-4.2-FOR-6%20Documentos%20para%20matr%C3%ADcula%20programas%20de%20pregrado_0.docx) $6.$

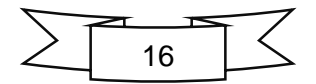

#### UNIVERSIDAD DEL CAUCA

- Para la creación del archivo en PDF, puede acceder al video que otorga la Universidad como herramienta de apoyo, dando click en: **[cómo crear archivos en PDF](https://www.youtube.com/watch?v=v9pGQ-HICHY)**
- 3. Dentro de las fechas de recepción de documentos requisitos de matrícula, establecidas en el calendario de admisiones, la División de Admisiones, Registro y Control Académico, **verificará en la plataforma de inscripciones** los documentos de los **admitidos en todas las modalidades;** por lo tanto, al correo electrónico registrado en la plataforma de inscripciones se notificará la terminación exitosa de esta etapa en caso de cumplir con todos los requisitos.
- 4. Una vez se notifique en el correo electrónico la verificación de los documentos, debe ingresar a su cuenta en el aplicativo de inscripciones, descargar el recibo y realizar el pago de la matricula financiera dentro de las fechas establecidas en el calendario de admisiones.
- 5. Para finalizar el proceso de admisión, los documentos que fueron entregados a través del formulario, en las distintas etapas del proceso, **deben ser enviados en físico por medio de las empresas de mensajería de correo certificado** a la dirección: Calle 5 # 4 – 70 en Popayán – Cauca; debe tener en cuenta que según lo establecido en el calendario de admisiones, estos documentos se recepcionan por la Institución **entre el 09 de febrero y el 05 de marzo de 2021**; por lo tanto, es necesario prever los días que la empresa de mensajería establece para la entrega de los documentos, ya que su cupo se encuentra condicionado a la recepción de estos y en caso de no recibirlos dentro de las fechas indicadas, **pierde el cupo.**
	- **↑ Los aspirantes admitidos bajo las modalidades de Caso Especial, en un (1) sobre deben** enviar los documentos que acreditan esta condición y los documentos de matrícula.

Para el envío de los documentos por mensajería de correo certificado, el sobre que contiene los documentos debe llevar adherida la siguiente información.

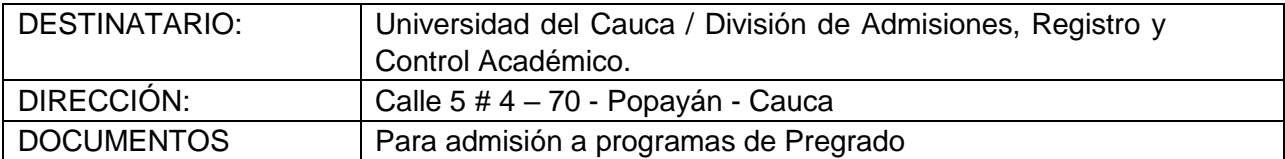

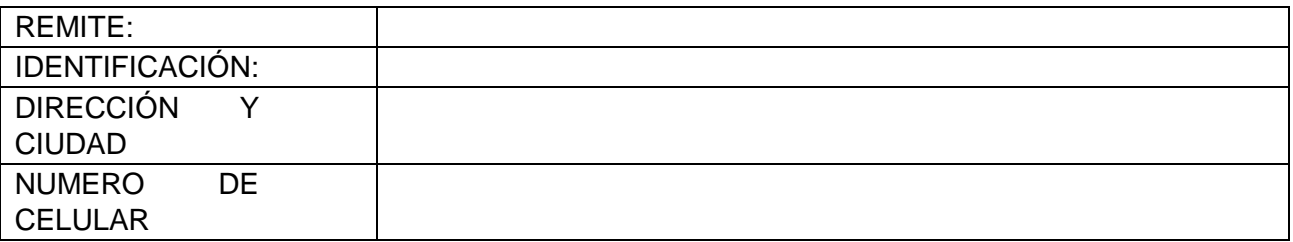

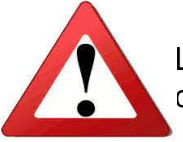

La Universidad advierte que las siguientes situaciones pueden llevar a la pérdida del cupo:

- El no pago de la matricula financiera dentro de las fechas establecidas. Si realizado el pago y este no se reporta en la plataforma de inscripciones, debe informar de manera inmediata al correo

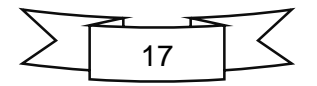

UNIVERSIDAD DEL CAUCA

[admisionespregrado@unicauca.edu.co;](mailto:admisionespregrado@unicauca.edu.co) Indicando su nombre completo, identificación y programa al que fue admitido.

- La No entrega de los documentos en físico dentro de las fechas establecidas en el calendario de admisiones.
- La entrega, incompleta, inexacta de los documentos o la no coincidencia de estos y los datos registrados en la plataforma de inscripciones.

#### **CONDICIÓN COMO ASPIRANTES EN LISTA DE ESPERA:**

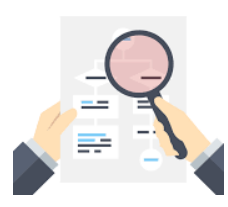

Los aspirantes en lista de espera de las modalidades **inscripción a primer semestre, casos especiales ybachilleres con distinción Andrés Bello**, deberán realizar el siguiente proceso:

<<Los aspirantes en Lista de Espera bajo la modalidad de T**ransferencia a Semestres Superiores al Primero y Normalistas** deben omitir los numerales **1 y 2**, dado que los documentos a verificar se encuentran inmersos en el formato que acredita esta condición, los cuales fueron recepcionados previamente>>

- **1.** Descargar el formato [PA-GA-4.2-FOR-25](http://facultades.unicauca.edu.co/prlvmen/sites/default/files/procesos/PA-GA-4.2-FOR-25%20Documentos%20para%20Lista%20de%20Espera%20Programas%20de%20Pregrado-.docx) "**Documentos para Lista de Espera Programas de Pregrado":** con las teclas ctrl + click izquierdo sobre el nombre del documento.
- **2.** Entregar el formato [PA-GA-4.2-FOR-25](http://facultades.unicauca.edu.co/prlvmen/sites/default/files/procesos/PA-GA-4.2-FOR-25%20Documentos%20para%20Lista%20de%20Espera%20Programas%20de%20Pregrado-.docx) debidamente diligenciado y los documentos que ahí se referencian, a través del formulario establecido para este proceso, según el cronograma indicado por la División de Admisiones, Registro y Control Académico y dentro de las fechas referenciadas en el calendario del proceso de admisión (**Entre el 28 de enero y el 2 de febrero de 2021 hasta las 5:00 p:m)**; para ello, una vez se publique la primera lista de admitidos, desde la División de Admisiones, Registro y Control Académico, se enviará al correo electrónico que registró en el aplicativo de inscripciones, el enlace o link para acceder al formulario. Por lo anterior, es de vital importancia que, al momento de digitar cualquier información en la plataforma, en especial el correo electrónico, verifique que este sea correcto, dado que, si no entrega los documentos para matrícula dentro de las fechas establecidas, en caso que haya liberación de cupos, uno de estos, no le serán otorgado y por lo tanto no será admitido(a).
	- Para subir los documentos a través del formulario, puede acceder al video que otorga la Universidad como herramienta de apoyo, dando click en: **[como subir documentos a](https://www.youtube.com/watch?v=_lq9dS44Fio)  [través de formulario](https://www.youtube.com/watch?v=_lq9dS44Fio)**

Para entregar los documentos a través del formulario debe tener en cuenta lo siguiente:

- Antes de diligenciar el formulario debe tener todos los documentos organizados y listos para ser adjuntados.
- Digitar los datos solicitados en el formulario y verificar que estos se encuentren de manera correcta.
- Los documentos deben ser adjuntados en un (1) archivo, en formato PDF, que tendrá como nombre el número de identificación del admitido.

- En el archivo PDF, los documentos deben estar en el orden que indica el formato [PA-GA-4.2-FOR-](http://facultades.unicauca.edu.co/prlvmen/sites/default/files/procesos/PA-GA-4.2-FOR-25%20Documentos%20para%20Lista%20de%20Espera%20Programas%20de%20Pregrado-.docx)[25](http://facultades.unicauca.edu.co/prlvmen/sites/default/files/procesos/PA-GA-4.2-FOR-25%20Documentos%20para%20Lista%20de%20Espera%20Programas%20de%20Pregrado-.docx)

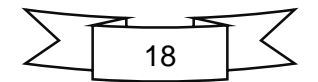

#### UNIVERSIDAD DEL CAUCA

- Para la creación del archivo en PDF, puede acceder al video que otorga la Universidad como herramienta de apoyo, dando click en: **[cómo crear archivos en PDF](https://www.youtube.com/watch?v=v9pGQ-HICHY)**
- **3.** Dentro de las fechas de recepción de documentos, establecidas en el calendario de admisiones, la División de Admisiones, Registro y Control Académico, **verificará en la plataforma de inscripciones** los documentos de los **Aspirantes en Lista de Espera en todas las modalidades**; por lo tanto, al correo electrónico se notificará la terminación exitosa de esta etapa en caso de cumplir con todos los requisitos.
- **4.** Debe estar atento(a) de la publicación de segunda lista prevista en el calendario de admisiones para el **08 de febrero de 2021**, si revisada la lista se encuentra admitido(a) debe realizar los pasos que se indican en los numerales 3 y 4 referenciados anteriormente para la **CONDICIÓN DE ADMITIDO**; es decir, debe ingresar a la plataforma de inscripciones, descargar el recibo de matrícula financiera, realizar el pago dentro de las fechas establecidas en el calendario de admisiones y enviar los documentos en físico a través de la empresas de mensajería de correo certificado.
- B. **MATRÍCULA FINANCIERA:** Pago de derechos y otros valores complementarios dentro de las fechas establecidas en el calendario del proceso de admisión.
	- Los admitidos en primera lista deben pagar la matricula financiera **entre el 28 de enero y el 4 de febrero de 2021**.
	- Los admitidos en segunda lista deben pagar la matricula financiera **entre el 09 y el 11 de febrero de 2021**.

*La Universidad no otorga plazos adicionales para la entrega de documentos exigidos para la matrícula.*

*Le recomendamos revisar los requisitos de matrícula académica y con tiempo gestionar la expedición de todos los documentos. En especial tener en cuenta los tiempos de vacaciones en*  los colegios para la expedición de la constancia del valor pagado por concepto de pensión en el *grado once, documento exigido por la universidad para la liquidación de matrícula financiera. De igual manera, si a la fecha establecida en el calendario de admisiones para recepción de documentos – requisitos de matrícula: admitidos primera lista y aspirantes en lista de espera, no ha obtenido su diploma de bachiller, debe tramitar ante el colegio, certificado en donde se manifieste que ya aprobó el grado once y sólo tiene pendiente la ceremonia de grado.*

## <span id="page-18-0"></span>6. **[NORMATIVIDAD](#page-1-0)**

A continuación, se relacionan las normas Universitarias que regula el proceso de Inscripción, admisión y matricula en la Universidad del Cauca:

- [Acuerdo Superior 002 de 1988](http://www.unicauca.edu.co/docs/acuerdos/reglamento_estudiantil.pdf) Reglamento Estudiantil.
- [Acuerdo Académico 013 de 2018](http://www.unicauca.edu.co/versionP/documentos/acuerdos/acuerdo-acad%C3%A9mico-013-de-2018-por-medio-del-cual-se-reglamenta-el-proceso-de-inscripci%C3%B3n-admisi%C3%B3n--0) (Por medio del cual se reglamenta el Proceso de Inscripción, Admisión y Matrícula a los Programas de Pregrado-Popayán, Pregrado Regionalización y Pregrado -Extensión).
- [Acuerdo Académico 058 de 2020:](http://www.unicauca.edu.co/versionP/documentos/acuerdos/acuerdo-acad%C3%A9mico-058-de-2020-por-el-cual-se-efect%C3%BAan-modificaciones-transitorias-al-acuerdo-acad%C3%A9mi) (Por el cual se efectúan modificaciones transitorias al Acuerdo

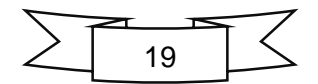

# **MANUAL DE INSCRIPCIÓN A LOS PROGRAMAS DE PREGRADO**

I PERIODO ACADÉMICO DE 2021

#### UNIVERSIDAD DEL CAUCA

Académico 013 de 2018, que reglamenta el Proceso de Inscripción, Admisión y Matrícula a los Programas de Pregrado-Popayán, Pregrado-Regionalización y Pregrado – Extensión y al Acuerdo Académico 018 de 2018, que establecen los porcentajes de ponderación aplicables a las pruebas adicionales para la admisión al programa de Etnoeducación y los programas que ofrece la Facultad de Artes).

- [Acuerdo Superior 086 de 2008](http://www.unicauca.edu.co/versionP/documentos/actas/acuerdo-no-086-de-2008) (Por el cual se modifica el Acuerdo 002 de 1988 o Reglamento Estudiantil).
- [Acuerdo Académico 018](http://www.unicauca.edu.co/versionP/documentos/actas/acuerdo-no-086-de-2008) de 2018 (Por el cual se establecen los porcentajes de ponderación aplicables a las pruebas adicionales para la admisión al programa Licenciatura en Etnoeducación y los programas que ofrece la Facultad de Artes).
- [Acuerdo Académico 057 de 2020,](http://www.unicauca.edu.co/versionP/documentos/acuerdos/acuerdo-acad%C3%A9mico-057-de-2020-por-el-cual-se-fija-el-calendario-del-proceso-de-admisi%C3%B3n-los-programa) [modificado por el Acuerdo 064 de 2020](http://www.unicauca.edu.co/versionP/documentos/acuerdos/acuerdo-acad%C3%A9mico-064-de-2020-por-el-cual-modifica-el-acuerdo-acad%C3%A9mico-no-057-de-2020-que-fija-el-c) (Por el cual se fija el calendario del proceso de admisión a los programas de pregrado que ofrece la Universidad del Cauca en Popayán y a través del Centro de Regionalización para el Primer Periodo académico de 2021).
- [Acuerdo Académico 049 de 2020](http://www.unicauca.edu.co/versionP/documentos/acuerdos/acuerdo-acad%C3%A9mico-049-de-2020-mediante-el-cual-se-consolidan-los-programas-de-pregrado-y-el-n%C3%BAmero-d) (Mediante el cual se consolidan los programas de pregrado y el número de cupos que ofrecerá la Universidad del Cauca para la admisión al primer periodo académico de 2021 – Popayán).
- [Acuerdo Académico 050 de 2020](http://www.unicauca.edu.co/versionP/documentos/acuerdos/acuerdo-acad%C3%A9mico-050-de-2020-mediante-el-cual-se-consolidan-los-programas-de-pregrado-y-el-n%C3%BAmero-d) (Mediante el cual se consolidan los programas de pregrado y el número de cupos que ofrecerá la Universidad del Cauca a través del Centro de Regionalización, para el ingreso al primer periodo académico de 2021).
- [Acuerdo Académico 051 de 2020](http://www.unicauca.edu.co/versionP/documentos/acuerdos/acuerdo-acad%C3%A9mico-051-de-2020-por-el-cual-se-aprueban-los-porcentajes-de-ponderaci%C3%B3n-aplicables-cada) (Por el cual se aprueban los porcentajes de ponderación aplicables a cada una de las áreas que evalúa el Examen de Estado ICFES Saber 11°. Programas de Pregrado – Popayán al I Periodo Académico de 2021).
- [Acuerdo Académico 052 DE 2020](http://www.unicauca.edu.co/versionP/documentos/acuerdos/acuerdo-acad%C3%A9mico-052-de-2020-por-el-cual-se-aprueban-los-porcentajes-de-ponderaci%C3%B3n-aplicables-cada) (Por el cual se aprueban los porcentajes de ponderación aplicables a cada una de las áreas que evalúa el Examen de Estado ICFES Saber 11°. Programas de Pregrado. Centro de Regionalización para el I periodo de 2021)

Para cualquier inquietud sobre el proceso de inscripción o en caso de requerir información adicional, puede comunicarse con nosotros a través de:

- Correo electrónico **[admisionespregrado@unicauca.edu.co](mailto:admisionespregrado@unicauca.edu.co) – preguntasadmisión@unicauca.edu.co**
- Desde la plataforma de inscripciones durante el tiempo que dure el proceso de admisión y en días hábiles, habrá **atención a través del CHAT**, en el horario de lunes a viernes de 8:00 a.m. a 11:00 a.m. y de 2:00 p.m. a 5:00 p.m.

#### **Vicerrectoría Académica | División de Admisiones, Registro y Control Académico** Carrera 2A N° 3N -111 Sector Tulcán

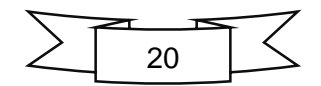